## **DM: Tables**

The tables section offers a list of all included tables in your data model.

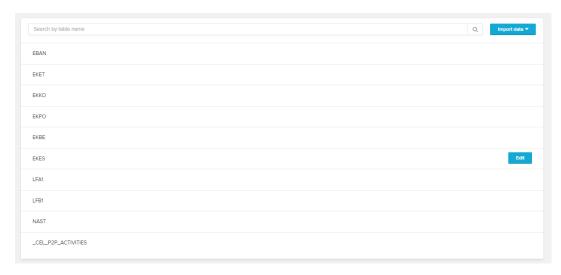

Hover any table, and a small blocked URL icon appears.

Click on this button, to access the table settings:

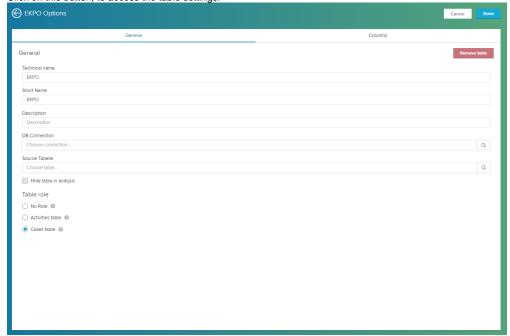

You can **rename** the table, add a **description**, reconfigure its **connection** or even hide the table in your Analysis.

You may additionally privilege the table to be the Cases – or Activity Table.

Click on Columns to edit the table's columns.

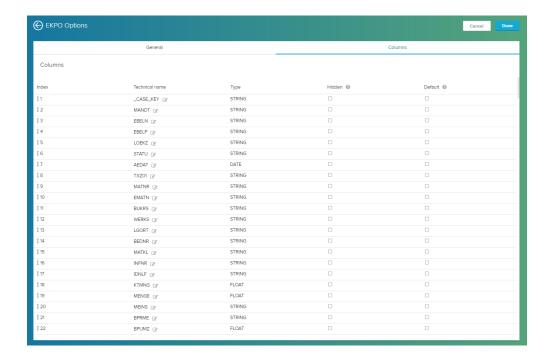

You can tag each column with two Attributes: Hidden and Default.

- Hidden The column won't appear in any Analysis that is created using this Data Model.
- **Default** The column will be applied automatically to the initial view of the Case Viewer.

This is of special interest if you are using a table with a large amount of entries, and would like to structure your initial Analysis.